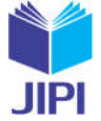

# **EFISIENSI PROSES FINANCIAL CLOSING PADA OPERASIONAL MONTH-END CLOSING DENGAN METODE SEEM PADA INDUSTRI REFINERY (STUDI KASUS: PT XYZ)**

# **Septian Dwi Hidayat1), Muhardi Saputra2), Warih Puspitasari3)**

- 1. Telkom University, Indonesia
- 2. Telkom University, Indonesia
- 3. Telkom University, Indonesia

#### **Article Info ABSTRAK**

**Kata Kunci:** financial closing, month-end closing, SAP ECC, SEEM, refinery

**Keywords:** financial closing, month-end closing, SAP ECC, SEEM, refinery

#### **Article history:**

Received 9 January 2023 Revised 16 January 2023 Accepted 11 February 2023 Available online 1 June 2023

#### **DOI :**

https://doi.org/10.29100/jipi.v8i2.3474

\* Corresponding author. Corresponding Author E-mail address: septiandwihidayat@student.telkomuniversity.ac.id

Tingginya produksi minyak sawit olahan (CPO) di Indonesia menuntut perusahaan untuk dapat menyeimbangkan kegiatan operasional yang melibatkan banyak alat penunjang produksi. Dengan besarnya kegiatan operasional tersebut berdampak pada banyaknya data yang harus dikumpulkan pada akhir periode keuangan dalam proses financial closing. sehingga dalam hal ini perusahaan seringkali mengalami keterlambatan proses financial closing yang diakibatkan lamanya proses record material balance dari warehouse ke dalam sistem, selain itu masih terdapat proses yang dilakukan secara manual, hal ini tentu berdampak pada keterlambatan pembukuan keuangan baru pada periode berikutnya karena adanya inkonsistensi data pada sistem yang ada dengan warehouse. Oleh karena itu, penelitian ini mempercepat proses financial closing, sehingga perusahaan dapat membuka pembukuan keuangan baru pada periode berikutnya. Penelitian ini menggunakan metode Service Engineering Methodology (SEEM) dalam menyelesaikan permasalahan tersebut, dengan mengikuti tahapan-tahapan pada metode tersebut diharapkan mampu menjawab permasalahan dengan output rancangan perbaikan alur proses bisnis dan konfigurasi sistem SAP yang ada di perusahaan. Hasil dari sistem konfigurasi ini akan membantu pengguna menjaga konsistensi data dan mempercepat proses penutupan keuangan dengan program otoma-tisasi. Hasil dari penelitian ini yakni aktivitas financial closing menjadi lebih cepat karena pembuatan fitur yang menggantikan kegiatan yang masih dilakukan secara manual tiap bulannya dan pembuatan pengaturan dari permission nega-tive stocks allowance yang memudahkan user melakukan closing terlebih dahulu tanpa harus menunggu balance dari ma-terial pada proses maintenance.

#### **ABSTRACT**

The high production of processed palm oil (CPO) in Indonesia requires companies to be able to balance operational ac-tivities that involve many production support tools. With the magnitude of these operational activities, it has an impact on the amount of data that must be collected at the end of the financial period in the financial closing process. so in this case the company often experiences delays in the financial closing process due to the lengthy process of recording material balance from the warehouse into the system, besides that there are still processes that are carried out manually, this, of course, has an impact on delays in new financial bookkeeping in the next period due to data inconsistencies on existing systems with warehouses. Therefore, this research accelerates the financial closing process, so companies can open new financial books in the next period. This study uses the Service Engineering Methodology (SEEM) method to solve these problems, by following the steps in the method, it is expected to be able to answer problems with the output of business process flow improvement designs and SAP system configurations in the company. The results of this configuration system will help users maintain data consistency and speed up the financial closing process with automation programs. The re-sults of this study are that financial closing

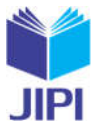

activities become faster because of the creation of a feature that replaces ac-tivities that are still carried out manually every month and making arrangements for negative stocks allowance permis-sions that make it easier for users to close first without having to wait for the balance of materials in the maintenance pro-cess.

#### I. PENDAHULUAN

erdasarkan jurnal yang dimuat di situs Bisnis.com, pada 20 September 2021, Indonesia memiliki luas perkebunan kelapa sawit 14 juta hektar, dimana 30 persennya dikelola dan dibudidayakan di perkebunan rakyat, dan 70 persen lainnya dikelola oleh perkebunan rakyat. badan usaha milik negara (BUMN). **Menurut jurnal-jurnal** di atas, hal ini tentunya membuat produksi *Crude Palm Oil* (CPO) atau minyak sawit di perkebunan rakyat. badan usaha milik negara (BUMN). Menurut jurnal-jurnal di atas, hal ini tentunya membuat pro Indonesia sangat besar, dengan produksi nasional mencapai 52 juta ton menjadikan Indonesia memiliki produktivitas dan daya saing yang tinggi di sektor industri kelapa sawit yang tidak mustahil jika Indonesia memasok hampir 45 persen minyak sawit dunia.

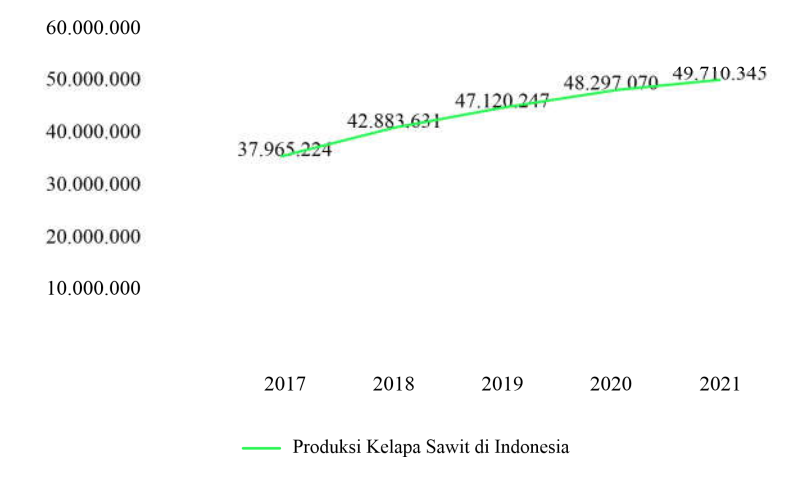

# Produksi Kelapa Sawit di Indonesia

Gambar I Data Pertumbuhan Produksi Kelapa Sawit di Indonesia, 2017-2021

Data pada Gambar I menunjukkan bahwa produktivitas kelapa sawit di Indonesia terus meningkat dari tahun 2017 hingga tahun 2021 [1]. Oleh karena itu, industri kelapa sawit di Indonesia dituntut untuk dapat mendukung produktivitas yang tinggi tersebut dengan menerapkan sistem yang terintegrasi sehingga produksi kelapa sawit dapat berjalan dengan baik. dapat terus berjalan. efisien. Namun dengan tingkat produktivitas yang tinggi yaitu rata-rata 4,2 juta ton per tahun akan berdampak pada tingginya aktivitas operasional alat penunjang produksi yang berjalan di perusahaan, hal ini akan berbanding lurus dengan tingginya biaya perawatan alat penunjang produksi, sehingga perusahaan dituntut untuk dapat melakukan pembukuan keuangan pada akhir periode dengan baik dan tepat waktu. Sedangkan dalam pembiayaan ini, sebagian besar perusahaan mengalami kendala dalam melakukan pembukuan keuangan akhir atau biasa disebut *Financial Closing*, sehingga perusahaan sering terlambat dalam melakukan pembukuan keuangan pada akhir periode akibat dari masih terdapat proses yang dilakukan secara manual dan lamanya *user* dalam memasukkan data dari modul lain ke dalam sistem [2].

PT. XYZ merupakan salah satu perusahaan skala besar yang bergerak di bidang agribisnis dan industri kilang, berdiri sejak tahun 1992, perusahaan ini fokus pada pengolahan *Crude Palm Oil* (CPO). Perusahaan yang berbasis di Jakarta Selatan ini dan kegiatan operasionalnya telah sepenuhnya menggunakan sistem SAP, khususnya SAP ERP *Central Component* (SAP ECC), baik departemen Akuntansi, Produksi, Logistik hingga Penjualan. Oleh karena itu perusahaan membutuhkan pengembangan aplikasi/sistem yang sudah ada yang dapat mempercepat proses *Financial Closing*. Saat ini salah satu sistem yang dapat mengatasi permasalahan tersebut dan telah digunakan oleh banyak perusahaan adalah Enterprise Resource Planning (ERP). Enterprise Resource Planning (ERP) adalah sistem yang mengintegrasikan dan menggabungkan informasi pada semua proses bisnis ke dalam satu penyimpanan data. Oleh karena itu, ERP juga merupakan solusi paket untuk mengintegrasikan semua proses bisnis dalam suatu perusahaan dan memungkinkan aliran informasi tersedia dan terhubung untuk setiap area

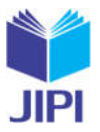

fungsional dalam organisasi [3].

Dalam proses konfigurasi SAP ERP terdapat beberapa jenis metode yang dapat digunakan, salah satu metode yang dapat digunakan adalah Service Engineering Methodology (SEEM), metode ini merupakan cara yang tepat untuk konfigurasi atau penambahan fungsi bisnis tanpa harus menghentikan kegiatan sistem yang sedang berjalan, dan sudah teruji dalam pengembangan fitur pada aplikasi eksisting [4]. Oleh karena itu solusi konfigurasi *Financial Closing* akan digunakan untuk mempercepat pembukuan keuangan pada akhir periode di PT. XYZ merupakan modul *Controlling* (CO) yang cocok untuk mengatasi permasalahan tersebut, dimana modul ini bertujuan untuk mempercepat proses *Financial Closing*. Modul ini melibatkan metode untuk melihat dan mengelola biaya yang digunakan untuk pelaporan keuangan internal. Dengan diimplementasikannya modul *Controlling* (CO) diharapkan dapat membantu perusahaan mengurangi biaya sebenarnya yang harus dikeluarkan perusahaan dalam proses pemeliharaan peralatan penunjang operasional dan mempercepat proses *Financial Closing* di divisi *Accounting* sehingga bahwa siklus keuangan setiap periode berjalan dengan lancar terlepas dari kemungkinan kesalahan manusia. Konfigurasi modul *Controlling* (CO) merupakan solusi yang tepat sehingga penelitian ini dapat menjadi solusi referensi untuk mencegah keterlambatan proses *financial closing* pada akhir periode di PT. XYZ dengan hasil dapat menekan dan menghemat biaya sebenarnya yang harus dikeluarkan perusahaan untuk membiayai operasi pemeliharaan, dan mempercepat proses *Financial Closing* sehingga bagian *Accounting* nantinya dapat menyiapkan pembukuan keuangan untuk periode selanjutnya.

# A. ERP (*Enterprise Resource Planning*)

ERP adalah sistem atau paket perangkat lunak terintegrasi lintas fungsi berskala besar yang mengintegrasikan informasi di seluruh organisasi. ERP dapat didefinisikan sebagai paket perangkat lunak komersial, sistem ERP menyediakan integrasi lintas organisasi melalui koordinasi proses bisnis, yang mencakup semua modul, termasuk logistik, pengadaan, penjualan, pemasaran, sumber daya manusia, dan keuangan [5]. ERP juga dapat didefinisikan sebagai sistem solusi komprehensif yang mengintegrasikan serangkaian proses dan bisnis dalam menyediakan arsitektur informasi dan teknologi [6]. Hal ini tentunya dapat membantu perusahaan dalam mengelola data, administrasi, dan proses manajemen untuk menganalisa perusahaan dalam mengambil keputusan secara lengkap dan terintegrasi [7].

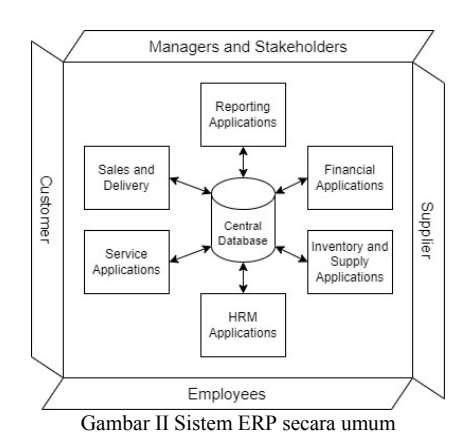

# B. Industri *Refinery*

Industri kilang merupakan industri yang bergerak di bidang pertanian, dengan fokus pada pengolahan minyak sawit atau *Crude Palm Oil* (CPO). *Crude Palm Oil* (CPO) sendiri merupakan minyak mentah setengah jadi yang perlu dimurnikan sebelum dapat digunakan nantinya [8]. Dilakukan proses pemurnian *Crude Palm Oil* (CPO) yang kemudian menjadi *Refined, Bleached*, dan *Deodorized Palm Oil* (RBDPO) [9].

# C. SAP ECC (ERP *Central Component*)

SAP ECC merupakan singkatan dari SAP ERP *Central Component*, SAP ECC merupakan SAP dengan fitur terlengkap yang didesain untuk kebutuhan bisnis perusahaan secara umum. SAP memiliki beberapa modul yang memberi perusahaan kendali penuh atas Proses Bisnis Utama [10]. Modul di SAP ECC dapat berkomunikasi satu sama lain untuk menciptakan solusi terintegrasi yang spesifik untuk hampir semua pelanggan di berbagai sektor industri [11].

# D. Modul *Controlling*

Modul Controlling (CO) di SAP menawarkan manajemen perusahaan dasar untuk pengambilan keputusan. Dengan modul ini, perusahaan dimudahkan dengan berbagai jenis fungsi seperti koordinasi, monitoring, dan optimalisasi

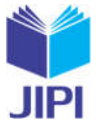

proses di masing-masing area fungsional [12]. Akuntansi manajemen – pengendalian mencakup semua fungsi yang diperlukan untuk manajemen biaya [13].

*E. Financial Closing Statement*

Laporan Penutupan keuangan adalah suatu proses penutupan buku/siklus akuntansi/keuangan yang dilakukan menjelang akhir bulan atau periode dalam periode biaya dalam suatu perusahaan untuk mencatat, menganalisis, dan mengevaluasi semua proses keuangan yang telah dilakukan, sehingga perusahaan kemudian dapat memulai siklus keuangan baru di periode mendatang [14]. Laporan Penutupan Keuangan juga merupakan peluang untuk dapat menghitung keuntungan dari kegiatan operasional perusahaan sebagai tujuan, apakah menggunakan penutupan akhir hari, penutupan akhir bulan, atau penutupan akhir tahun [15].

# II. METODE PENELITIAN

Berdasarkan permasalahan yang terjadi di PT XYZ maka peneliti menggunakan metode *Service Engineering Methodology* (SEEM), karena pada metode ini proses konfigurasi atau penambahan fungsi bisnis dilakukan tanpa harus menghentikan aktivitas dan kinerja sistem yang sedang berjalan dan telah diuji dalam pengembangan fitur di aplikasi perusahaan. yang sudah ada, maka metode ini juga mampu menyeimbangkan kebutuhan pelanggan dengan kebutuhan perusahaan. Berikut adalah ilustrasi metodologi *Service Engineering Methodology* (SEEM) [4].

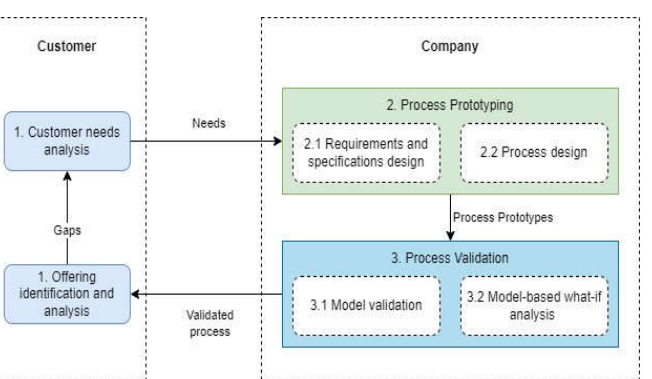

Gambar III Tahapan *Service Engineering Methodology*

# *A. Customer Need's Analysis*

Mengidentifikasi profil dan kebutuhan pelanggan. Metode seperti model persona, *interview,* dan/atau analisis sentimen dapat diadopsi untuk mengumpulkan dan mengkategorikan informasi yang kemudian diidentifikasi. Berikut merupakan detail dari tahapan *Customer Need's Analysis*:

a) *Interview*

Pada tahapan aktivitas ini akan menjelaskan mengenai informasi data dan sistem apa saja dari hasil wawancara dengan *user*, juga alur proses bisnis eksisting sistem eksisting perusahaan.

b) *Identification*

Pada tahapan aktivitas ini akan menjelaskan mengenai pemodelan informasi demografis, sikap, perilaku dan kebutuhan fungsional bisnis. Menentukan *assignments* dan *requirements* dalam pembangunan sistem dan melakukan identifikasi terhadap proses bisnis eksisting sehingga menghasilkan proses bisnis target. Tujuan dan batasan tersebut diperoleh dengan melakukan identifikasi dari latar belakang untuk pengembangan sistem.

- c) *Requirement and Spesification* Pada tahapan aktivitas ini akan dilakukan identifikasi ide-ide baru sebagai solusi yang dapat digunakan untuk memecahkan permasalahan.
- d) *Service Requirement Tree* Pada tahapan aktivitas ini akan diidentifikasi fungsionalitas solusi baru sesuai dengan keinginan, kebutuhan, dan spesifikasi. Kemudian akan ditentukan scope dari prototype yang akan dirancang hingga tahap testing.
- *B. Process Prototyping*

Tetapkan persyaratan produk atau layanan untuk memenuhi persyaratan pelanggan menggunakan Pohon Persyaratan Layanan dan desain, dan kembangkan solusi yang dipilih dalam proses penyampaian layanan. Layanan cetak biru juga tersedia pada tahap ini.

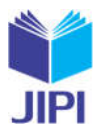

# a) *Process Design*

Pada tahapan aktivitas ini setelah dilakukannya identifikasi dan ditentukannya scope fungsionalitas, akan dilakukan perancangan sistem sesuai dengan kebutuhan dan spesifikasi berdasarkan solusi yang dipilih.

# *C. Process Validation*

Menguji validitas solusi yang teridentifikasi baik dari sisi kepuasan pelanggan maupun kinerja perusahaan.

a) *Validation Process*

Pada tahapan aktivitas ini akan dilakukan identifikasi kepada divisi terkait mengenai batasan cakupan dan desain rancangan sistem untuk menyelesaikan permalahan dalam proses *financial closing* yang berkaitan dengan proses *maintenance.*

b) *What-if Analysis*

Pada tahapan aktivitas ini akan dilakukan *testing scenario* untuk mengetahui apa saja yang mungkin dialami sistem pada berjalannya *financial closing.*

# *D. Offering and Identification Analysis*

Ketika proses pengiriman divalidasi, prototipe yang dirancang diubah menjadi solusi yang dapat dipasarkan dan ditawarkan di pasar.

a) Konfigurasi Proses

Pada tahapan aktivitas ini akan dilakukan perancangan sistem dari proses bisnis targeting.

b) Analisa dan Identifikasi

Pada tahapan aktivitas ini akan dilakukan untuk mengetahui kesesuaian dari sistem yang telah dibuat, apakah sudah sesuai dengan keinginan peneliti dan juga sesuai dengan sistem perusahaan. Setelah itu akan dilakukan verifikasi oleh *User*, proses verifikasi ini menggunakan *User Acceptance Test* (UAT). *User Acceptance Test* (UAT) biasanya tidak mengidentifikasi masalah sederhana seperti kesalahaan penulisan, ejaan maupun *crash* pada sistem atau aplikasi yang menjadi solusi.

# E. Pengumpulan Data

Tahap pengumpulan data digunakan untuk menemukan permasalahan yang terdapat pada PT. XYZ, dan dilakukan dengan mengumpulkan data yang digunakan saat ini. Pengumpulan data pada penelitian ini menggunakan metode kualtitatif dan dilakukan dengan studi *literature review*, wawancara, dan dari pencarian jurnal terkait. Tujuannya adalah untuk memungkinkan peneliti dalam mengikuti penelitian yang telah diteliti sebelumnya dan mendapatkan informasi melalui sumber yang terpercaya, selain itu metode kualitatif dipilih agar pengambilan data dan informasi dari perusahaan dapat dilakukan secara terperinci agar menjaga validitas dan kualitas data yang diambil pada penelitian ini.

# F. Alasan Pemilihan Metode

Pada penelitian ini penulis menggunakan metodologi *Service Engineering Methodology* (SEEM), metodologi ini menyediakan tahapan sesuai dengan kebutuhan penulis dalam melakukan *improvement* dan konfigurasi ERP pada bagian *Financial Closing* yang menjadi permasalahan pada PT. XYZ. Salah satu keuntungan pada metodologi ini adalah proses konfigurasi akan menghasilkan solusi yang dibutuhkan secara terpisah dengan sistem utama yang digunakan oleh PT. XYZ, sehingga perusahaan dapat tetap fokus dan dalam konfigurasinya tidak akan mengganggu aktivitas dan kegiatan operasional perusahaan. Hal ini juga didukung dengan telah diterapkannya sistem ERP pada PT. XYZ, sehingga penulis menggunakan motodologi ini karena sudah teruji dalam mengembangkan fitur dari sistem eksisting dan merupakan cara yang tepat untuk implementasi konfigurasi atau penambahan fitur fungsional bisnis tanpa mengganggu aktivitas sistem yang sedang berjalan. [16]

# III. HASIL DAN PEMBAHASAN

Perancangan sistem yang akan dilakukan pada penelitian di PT XYZ disesuaikan dengan sistematika pada Gambar III, dimana pada sistematika penelitian tersebut akan menjadi dasar metode proses penelitian ini, yang diantara nya terdapat berbagai proses mulai dari *Analysis Customer's Needs, Prototyping, Validation*, dan *Offering Identification and Analysis*.

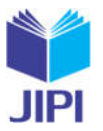

441

#### *A. Customer's Needs Analysis*

Pada tahap Customer's Needs Analysis ini , menjelaskan mengenai perencanaan dan pengumpulan data terkait sistem ERP di PT XYZ yang meliputi tujuan penelitian, pengambilan keputusan, jadwal penelitian, permasalahan pada departemen, *responsibillity departemen*, dan infrastruktur perusahaan yang dibutuhkan selama proses penelitian.

a) *Interview*

Pada tahap *interview* ini, penulis melakukan pengambilan dan pendataan data serta informasi secara detail dari sistem eksisting perusahaan terkait penelitian yang akan dilakukan. *Interview* ini dilakukan dengan memberikan daftar pertanyaan yang akan diberikan kepada *user*, sehingga mendapatkan kesimpulan-kesimpulan. Data tersebut kemudian dapat menjadi bahan referensi baik dalam menentukan apa saja masalah yang dihadapi oleh *user* dan sistem, maupun rancangan solusi yang akan dibuat dalam penelitian ini.

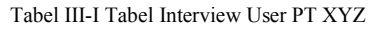

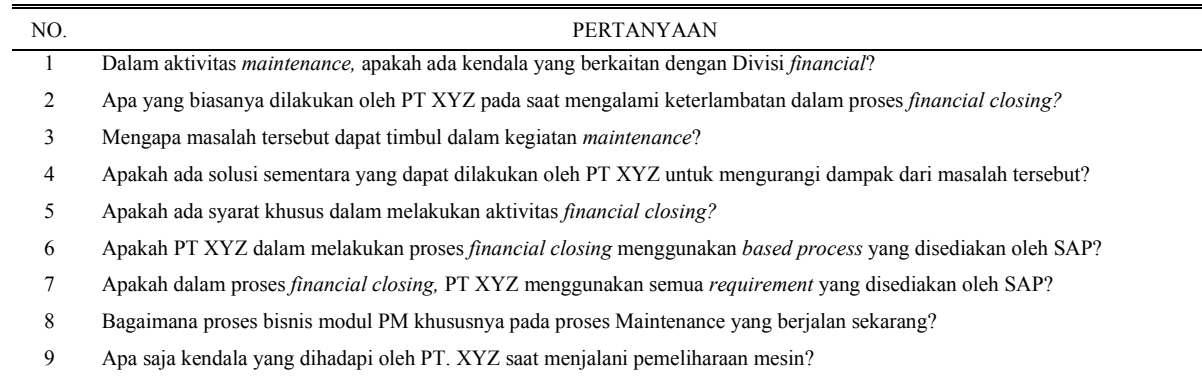

# b) *Identification*

Segala perancangan hingga observasi data sudah mendapat persetujuan perusahaan dan penulis. Berikut merupakan hasil identifikasi dari kegiatan financial closing pada PT XYZ dalam bentuk *flowchart*:

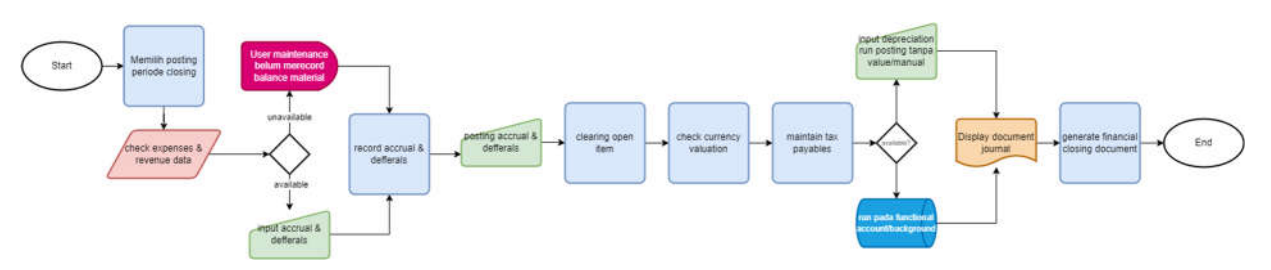

Gambar IV *Flowchart* aktivitas *financial closing eksisting*

Pada gambar IV merupakan aktivitas pada *financial closing* yang ada pada PT XYZ dalam bentuk *flowchart,*  aktivitas dimulai dengan memilih tanggal periode *closing* yang ingin dilakukan penutupan, kemudian melakukan cek terhadap *expense* dari *balance* pada masing-masing modul, pada case ini, *balance* yang ada pada kegiatan *maintenance* mengalami *delay* atau keterlambatan disebabkan *user* tidak memasukkan *balance* material dan *equipment* ke dalam sistem secara langsung pada saat setelah melakukan *maintenance* terhadap mesin-mesin penunjang produksi di PT XYZ. Hal ini merupakan penyebab dari terlambatnya proses *financial closing*, karena dari divisi *finance* harus menunggu terlebih dahulu balance dari *maintenance* yang masuk ke dalam sistem, untuk kemudian dapat di generate ke dalam proses *financial closing* pada periode yang dipilih. Permasalahan pada aktivitas ini selanjutnya adalah pada saat melakukan *posting accruals and defferals* masih dilakukan secara manual, user harus memasukkan semua parameter untuk melakukan posting dokumen tersebut. Oleh karena itu PT XYZ ingin kedua permasalahan tersebut dapat digantikan dengan aktivitas sistem yang lebih otomatis, sehingga kegiatan *financial closing* dapat dilakukan dengan lebih cepat dan efisien.

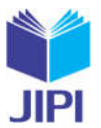

Kemudian dari hasil identifikasi interview dan proses flow aktivitas dalam bentuk flowchart tersebut, penulis membuat strategic planning untuk menentukan requirement pengembangan sistem guna menjawab permasalahan di atas.

Tabel III-II *Strategic Planning* berdasarkan hasil *interview*

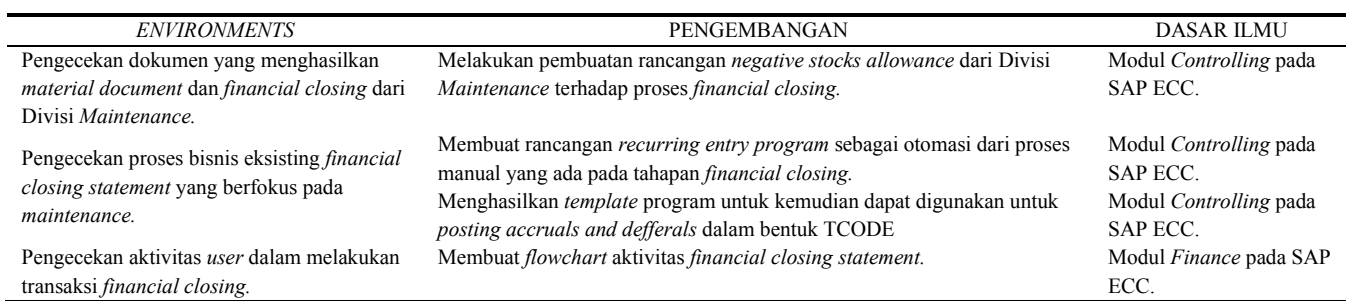

#### *B. Process Prototyping*

Pada fase ini akan dilakukan persiapan dan pengumpulan data dengan merujuk dari proses bisnis *Month-end Closing* secara *end-to-end*, alur proses bisnis eksisting pada Divisi *Accounting* untuk dapat mengetahui dan mengidentifikasi permasalahan-permasalahan yang terjadi di dalam proses tersebut, dan melakukan penjabaran serta pemodelan proses bisnis targeting sebagai solusi dari permasalahan tersebut. Dari persyararatan yang sudah diidentifikasi maka didapat rancangan layanan yang telah digambarkan dalam bentuk *Requirement and Spesification* dan *Service Requirement Tree* di bawah ini:

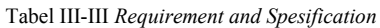

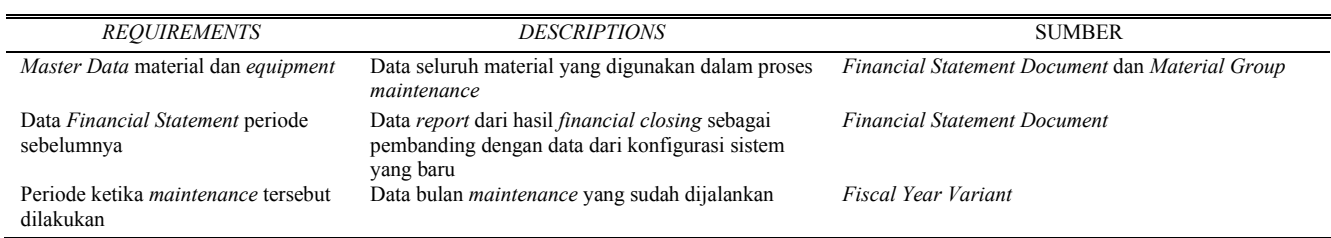

Selanjutnya, penulis membuat *service requirement tree* dari hasil identifikasi pada *requirement and specifications,*  hal ini dilakukan untuk menganalisis dan dekomposisi. Berikut dijabarkan dalam tabel *service requirement tree*  yang telah dibuat

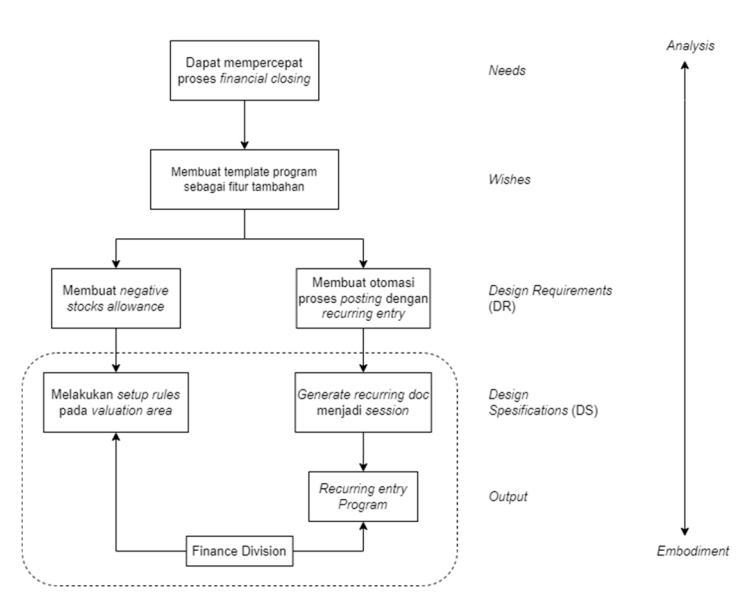

Gambar V *Service Requirement Tree* untuk *Financial Closing Statement*

*Efisiensi Proses Financial Closing Pada Operasional Month-End Closing Dengan Metode Seem Pada Industri Refinery (Studi Kasus: PT XYZ)*

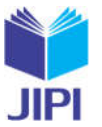

Berdasarkan dari Gambar V, dapat diketahui bahwa *need* dari gambar di atas adalah mempercepat aktivitas *financial closing*. Dari need tersebut menghasilkan *wish* yakni dapat membuat *template* program sebagai fitur tambahan yang menjawab dari needs yang dibutuhkan. Dari *wish* tersebut penulis membuat *design requirements* yang menjawab keinginan tersebut untuk kemudian dipenuhi dengan *design spesifications* dan menghasilkan output program. Dari *Service Requirement Tree* tersebut dihasilkan rancangan proses bisnis target yang menjadi solusi dari permasalahan pada PT XYZ:

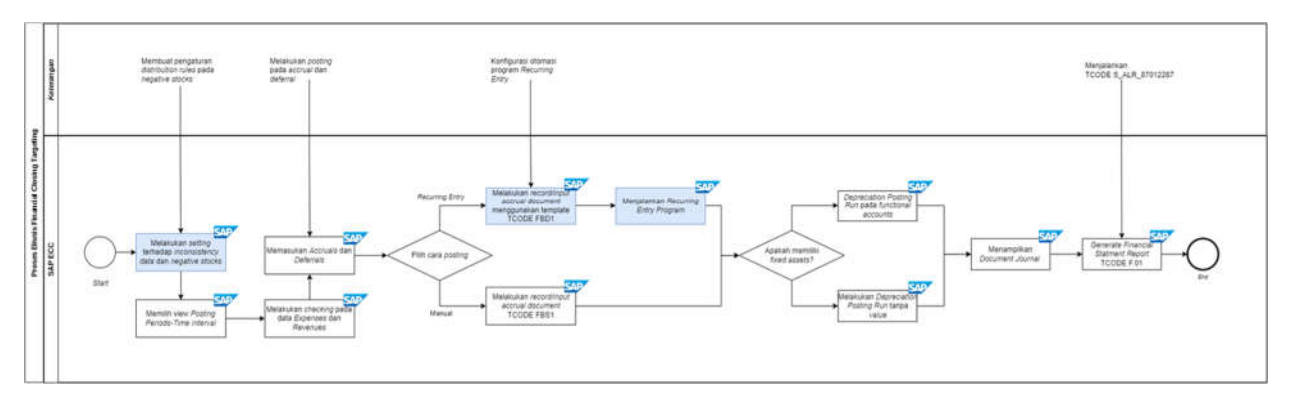

Gambar VI Proses Bisnis *Financial Closing Targeting*

Berdasarkan Gambar VI proses bisnis targeting *distribution rules* dilakukan secara otomatis setelah pembuatan pengaturan pada sistem baru, pada aktivitas ini akan ditentukan pengaturan allowance terhadap *Negative Stocks* dengan TCODE OMJ1, hal ini bertujuan untuk memberikan *permission* kepada *user* pada Divisi *Finance* untuk memproses *material balance* pada saat proses *financial closing*, walaupun *balance* tersebut bernilai negatif dikarenakan material belum ter-*record* ke dalam sistem, sehingga proses *financial closing* dapat dilakukan terlebih dahulu dengan mempertimbangkan kesiapan pembukuan keuangan baru di bulan/periode berikutnya. Kemudian user dapat memilih *allowance* sesuai level dari *valuation area* milik dari *company code*.

Pada level pertama, user dapat menentukan *allowance* pada level *valuation area* yang mencakup level *plant* dan *storage location*, level kedua user dapat menentukan *allowance* pada level *plant* yang mencakup level *storage location*, sedangkan pada level *storage location* merupakan level terendah dalam menentukan *allowance*, semakin rendah level maka semakin rinci dari *permission* untuk dapat mengaktifkan *negative allowance*.

Selanjutnya *user* melakukan *checking* pada *expenses* dan *revenues* untuk kemudian dipastikan pada *accruals* and defferals bahwa expenses dan revenues berada pada period yang sesuai. Kemudian user dapat melakukan *posting accruals and defferals* dengan menggunakan proses *recurring entry* dimana pada proses ini dilakukan secara otomatis menggunakan TCODE F.14 dengan memasukkan beberapa parameter. Proses posting ini menggunakan templates yang sebelumnya sudah dibuat menggunakan TCODE FBD1. Proses selanjutnya yang dapat dilakukan oleh *user* adalah melanjutkan proses *financial closing* seperti pada proses bisnis eksisting hingga melakukan proses *display journal* menggunakan TCODE S\_ALR\_87012287 untuk kemudian dinyatakan selesai dengan dilakukannya *generate financial statement report* dengan menggunakan TCODE F.01.

Perbedaan aktivitas dari *user* saat melakukan aktivitas pada proses bisnis targeting ini dapat dilihat dari awal proses ketika melakukan run pada *negative stocks alliwance* yang sebelumnya telah diatur, dan pada saat user melakukan posting pada *accruals and defferals* dimana *user* tidak perlu menjalankan posting secara manual, dan dapat melakukan secara otomatis dengan menggunakan menu *recurring entry program* dengan memasukkan beberapa parameter yang dibutuhkan.

#### *C. Process Validation*

Pada tahap ini akan dilakukan proses pemodelan konfigurasi dari proses bisnis targeting yang pada bab sebelumnya telah dibuat. Pada tahap ini juga akan dijelaskan aktivitas dari sisi user saat menjalankan program hasil konfigurasi pada proses *financial closing* di aplikasi SAP ECC yang memenuhi kebutuhan user pada *service requirement tree*.

a) *Validation Process*

Selanjutnya dari hasil *process design,* hasil rancangan kemudian akan dinilai oleh *user* terkait menggunakan *What-if Analysis. What-if Analysis* ini digambarkan sebagai pembuatan *scenario* alternatif dari hasil modifikasi *scenario* eksisting, yakni berisi pertanyaan-pertanyaan dari komponen untuk menemukan sumber permasalahan dan menjalankan *scenario* alternatif untuk kemudian dilakukan perbandingan [17].

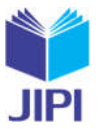

#### b) *What-if Analysis*

Pada tahapan ini penulis bersama *user* pada Divisi *Financial* dan *Maintenance* melakukan identifikasi proses *Financial Closing* dan *Maintenance* terhadap hasil rancangan *financial closing* yang telah dibuat dan dilakukan*.* Berikut adalah hasil dari proses *What-if Financial Closing.*

Tabel III-IV *What-if Analysis* Rancangan *Financial Closing*

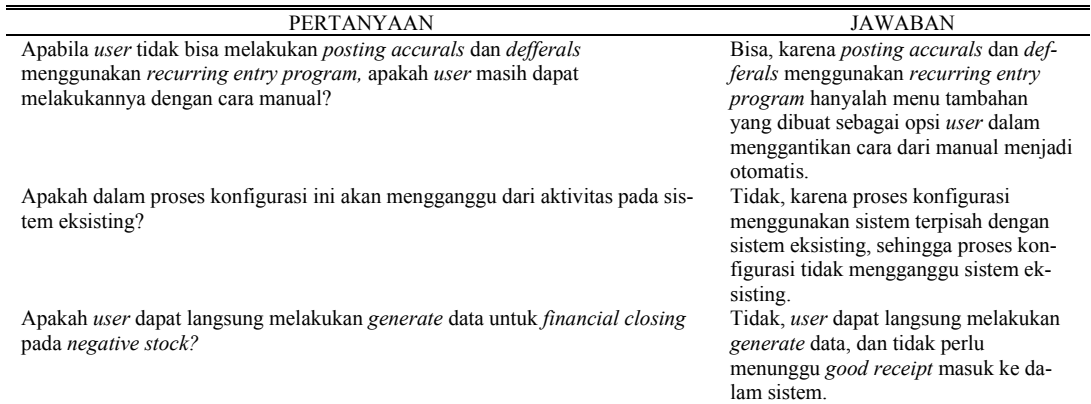

# *D. Offering and Identification Analysis*

Ketika proses pengiriman divalidasi, *prototype* yang dirancang diubah menjadi solusi yang dapat dipasarkan dan ditawarkan di pasar. Pada tahap ini dimungkinkan Pada tahap ini dimungkinkan yang dibutuhkan untuk kemudian disatukan kinerja dari solusi yang diimplementasikan.

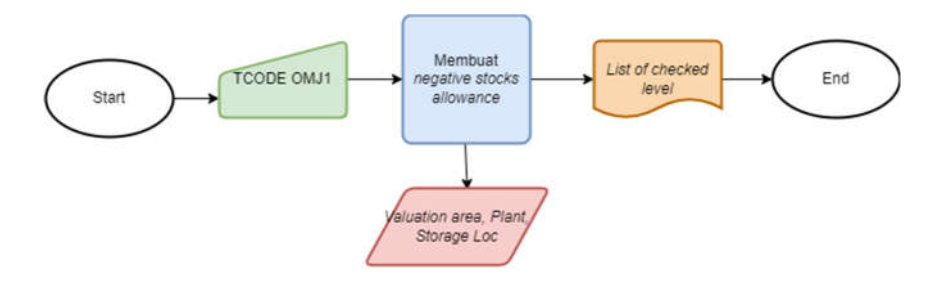

Gambar VII *Flowchart* tahapan konfigurasi *Negative Stocks Allowance*

Pada gambar VII merupakan tahapan dari konfigurasi untuk membuat program *negative stocks allowance* pada sistem SAP menggunakan TCODE OMJ1.

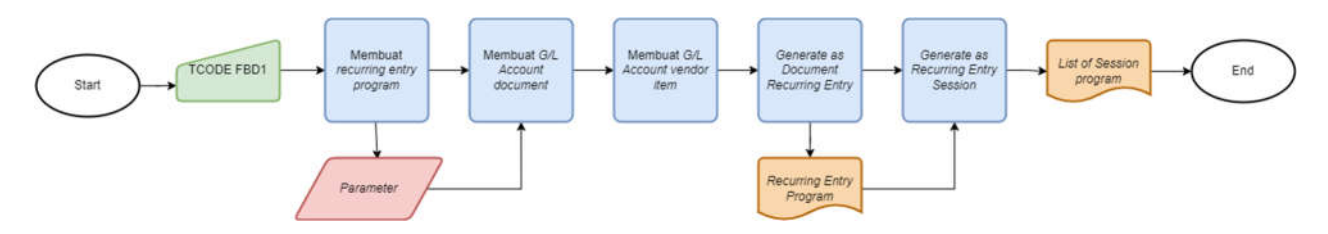

Gambar VIII *Flowchart* tahapan konfigurasi *Recurring Entry Program*

Pada gambar VIII merupakan tahapan dari konfigurasi *Recurring Entry Program*, dimulai dengan memasukan TCODE FBD1 kemudian memasukkan parameter yang dibutuhkan, setelah itu membuat dokumen terkait G/L *Accounts*, untuk kemudian dokumen *Recurring Entry Program* selesai dibuat, tahap akhir adalah dengan memposting dokumen *Recurring Entry Program* menjadi sebuah *session* yang dapat digunakan kembali.

Penelitian ini berfokus pada empat tahapan metode *Service Engineering Methodology* (SEEM) Roadmap yang dikembangkan sesuai kebutuhan untuk mendapatkan *output* berupa desain konfigurasi dan target proses bisnis.

Setelah diketahui *flow* dari aktivitas yang dilakukan user, maka selanjutnya adalah membuat rancangan konfigurasi pada sistem sebagai dasar dalam pengembangan pada proses bisnis target yang telah dibuat, berikut terdapat dua jenis program sebagai solusi untuk menjawab permasalahan tersebut antara lain *negative stock allowance* dan *recurring entry program.*

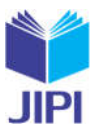

#### 1. *Negative Stock Allowance*

Merupakan program yang ada pada sistem SAP untuk memberikan perizinan kepada *user* untuk *generate balance* dengan *record* dari periode sebelumnya akibat belum adanya *balance* terbaru yang masuk ke dalam sistem dari modul yang berkaitan. Terdapat tiga level perizinan pada *negative stocks allowance,* yakni level *valuation area* pada hirarki paling tinggi, level *plant,* dan *storage location.*

| <b>Valuation Area</b> | Val. Area   | <b>Negative Stocks Allowance</b> |  |
|-----------------------|-------------|----------------------------------|--|
|                       | Val. Area 1 | ∨                                |  |
|                       | Val. Area 2 | ☑                                |  |

Gambar IX Rancangan *Negative Stock Allowance Rules* pada level *Valuation Area*

Pada gambar IX di atas, *negative stock allowance* diberikan untuk semua *valuation area* yang dimiliki oleh perusahaan. pada gambar tersebut mengilustrasikan dari konfigurasi yang akan dibuat dari *Negative Stock Allowance,* dimana fungsi *checkbox* tersebut akan menentukan dapat atau tidaknya *user* melakukan *generate financial closing* dari *valuation area* tertentu tanpa harus menunggu *good receipt* dari material yang digunakan untuk proses *maintenance* ter-*record* ke dalam sistem SAP*.* Karena pada sistem eksisting, *user* harus menunggu material ter-*record* ke dalam sistem SAP untuk dapat melanjutkan proses *financial closing.*

| <b>Valuation Area</b>          | Val. Area 1 |                             |  |
|--------------------------------|-------------|-----------------------------|--|
| Plant                          | Plant 1     | <b>Description</b>          |  |
| <b>Negative special stocks</b> |             |                             |  |
| Vendor consignment gds         |             | <b>Customer consignment</b> |  |
| <b>RTP stocks</b>              |             | Return.pack.at cust.        |  |
| Stcks of mat. w. vendor        |             | Project stock               |  |
|                                |             | Sales order stock           |  |

Gambar X *Negative Stock Allowance* pada level *Plant*

Pada gambar X di atas, *negative stock allowance* diberikan untuk semua *plant* yang dimiliki oleh perusahaan di bawah hirarki dari level *valuation area*. pada level ini user akan mengisi detail dari jenis Negative Stock seperti apa yang akan diperbolehkan, dengan mengisi checkbox yang ada pada sistem SAP.

|                         | Plant 1     | <b>Description</b>               |
|-------------------------|-------------|----------------------------------|
| <b>Storage Location</b> | <b>SLoc</b> | <b>Negative Stocks Allowance</b> |
|                         | SLoc. 1     |                                  |
|                         | S.Loc. 2    |                                  |
|                         | S.Loc. 3    |                                  |
|                         | S.Loc. 4    |                                  |

Gambar XI *Negative Stock Allowance* pada level *Storage Location*

Pada gambar X di atas, *negative stock allowance* diberikan untuk semua *storage location* yang dimiliki oleh perusahaan di bawah hirarki dari level *storage location*. Pada gambar di atas juga didefinisikan negative stock allowance pada level storage location, dimana storage location ini berada pada masing-masing plant yang ada. User dapat memilih pada storage location mana saja pada plant yang diperbolehkan untuk melakukan generate good receipt pada material-material maintenance untuk dilakukan allowance pada negative stock. Untuk kemudian data dapat digunakan pada Divisi Financial untuk melakukan aktivitas financial closing.

# 2. *Recurring Entry Program*

*Recurring Entry Program* yang akan menjawab permasalahan sistem eksisting di PT XYZ, yakni *user* harus membuat *entry* baru setiap bulan pada saat posting *accruals and defferals* dalam melakukan proses *financial closing*. Oleh karena itu penulis membuat rancangan konfigurasi tersebut agar memudahkan *user* agar tidak perlu membuat *entry* baru setiap bulannya, dengan membuat *template recurring entries* dengan menentukan *predefined parameter*.

**JIPI (Jurnal Ilmiah Penelitian dan Pembelajaran Informatika) Journal homepage: https://jurnal.stkippgritulungagung.ac.id/index.php/jipi ISSN: 2540-8984**

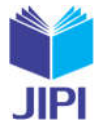

**Vol. 8, No. 2, Juni 2023, Pp. 436-447**

| Vendor                | <b>Description</b> |                    |
|-----------------------|--------------------|--------------------|
| Company code          | CoCd <sub>1</sub>  | <b>Description</b> |
| <b>G/L Account</b>    | G/L Acc 1          |                    |
| Amount                | $\sim$             |                    |
| <b>Calculated tax</b> | ✓                  |                    |
| <b>Business Area</b>  | <b>BusA1</b>       |                    |

Gambar XII Adding *Vendor Item* pada *Recurring Entry*

Pada gambar XII menunjukan *predefined parameter* pada *adding vendor item* yang ada pada *Recurring Entry.*  Pada *parameter* ini nantinya *user* akan melakukan *input* pada *field* untuk menambahkan *vendor item* ke dalam *recurring entry document.*

| Vendor                  | <b>Description</b> |                           |    |    |
|-------------------------|--------------------|---------------------------|----|----|
| Company code            | CoCd <sub>1</sub>  | <b>Description</b>        |    |    |
| Amount                  | $\overline{a}$     | <b>Local Curr. Amount</b> | 楽し | DR |
| <b>Negative Posting</b> |                    |                           |    |    |

Gambar XIII *Adding G/L Account Item* dengan *negative posting allowance*

Pada Gambar XIII adalah *predefined parameter* pada *adding G/L account item* yang ada pada *Recurring Entry.*  Pada *parameter* ini nantinya *user* akan melakukan *input* pada *field* untuk menambahkan *G/L account item* ke dalam *recurring entry document.* Pada *parameter* ini *user* memungkinkan untuk menentukan *item* tersebut apakah dapat dilakukan *generate* tanpa harus menunggu *good receipt* dari Divisi *Maintenance.*

| Posting Key       | <b>Business Area</b> | Amount              | <b>Tax Amount</b>        |
|-------------------|----------------------|---------------------|--------------------------|
| Pkey <sup>1</sup> | <b>BusA1</b>         | $\bullet$           | $\sim$                   |
| Pkey 2            | BusA 2               | $\hat{\phantom{a}}$ | $\bullet$                |
| Pkey 3            | BusA 3               | ÷                   | $\overline{\phantom{a}}$ |
| Pkey 4            | BusA 4               |                     | ÷                        |
|                   |                      | <b>Total</b>        | <b>Total</b>             |

Gambar XIV *Recurring Document Overview Planning*

Sedangkan pada Gambar XIV, merupakan hasil dari pembuatan *recurring entry* sebelum dilakukan *posting*. Pada gambar tersebut berisi list dari *item material* yang sebelumnya telah dibuat di *vendor item* dan *G/L account item* dengan hasil dari total *amount* dari masing-masing *item.*

#### E. Analisis dan Perbandingan

Salah satu penelitian berjudul "Customization in Standard Hierarchy Report for Improving Activity Based Costing Process" merancang *ERP System* menggunakan aplikasi SAP dengan metode yang sama yakni *Service Engineering Methodology* (SEEM) dengan mengkombinasikan dengan metode *Software Development Life Cycle* (SDLC) mulai dari *Customer's Needs Analysis* hingga *Validation Process*. Sedangkan penelitian ini merancang merancang *ERP System* menggunakan aplikasi SAP dengan metode yang sama yakni *Service Engineering Methodology* (SEEM) mulai dari *Customer's Needs Analysis* hingga tahapan *Offering and Identification Analysis*.

# IV. KESIMPULAN

Berdasarkan hasil analisis dan konfigurasi *financial closing statement* yang telah selesai dilakukan, dapat ditarik kesimpulan yakni sebagai berikut:

446 1. Dari permasalahan di atas, penulis melakukan pengembangan dari proses bisnis eksisting yang kemudian dirancang pada proses bisnis targeting, dimana penulis melakukan penambahan proses otomasi proses sebagai pengganti proses yang masih dilakukan secara manual oleh user dengan membuat otomasi *recurring entry program*. Selain itu penulis juga melakukan pengaturan *negative stocks allowance* pada *distribution rules* untuk menjaga konsistensi data pada material yang ada pada modul *Plant Maintenance*. Hasil dari konfigurasi proses tersebut menghasilkan *output* berupa fitur *negative stocks allowance* dan *recurring entry program* yang membantu dalam otomasi dan pencegahan inkonsistensi data. Dalam menyelesaikan permasalahan tersebut, penulis menggunakan metode *Service Engineering Methodology* (SEEM) untuk melakukan proses analisis dan desain, sehingga penulis dapat melakukan konfigurasi sebagai *offering solution* kepada user dan PT XYZ.

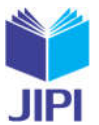

447

2. Proses *financial closing* pada akhir periode saat *closing general ledger* pada Divisi Finance mengalami keterlambatan, sehingga pada saat pembukaan keuangan baru di periode berikutnya mengalami keterlambatan, akibat terlambatnya *balance* dari modul-modul terutama data dari *material balance* untuk dilakukan *closing*, selain itu aktivitas posting *accrual and defferals* masih dilakukan secara manual yang kemudian penulis membuat otomasi proses tersebut untuk menjadi opsi bagi user.

#### DAFTAR PUSTAKA

- 
- [1] Direktorat Jenderal Perkebunan, "Produksi Kelapa Sawit Menurut Provinsi di Indonesia , 2017-2021," vol. 2021, hal. 2021, 2021. [2] M. Hudori, "Pengukuran Kinerja Pemeliharaan Mesin Produksi Pabrik Kelapa Sawit Menggunakan Overall Equipment Effectiveness (OEE)," *J. Citra Widya Edukasi*, vol. 11, no. 3, hal. 239–252, 2019.
- [3] F. Nasution, W. Puspitasari, dan M. Saputra, "Automation Financial Processing in Account Receivable for Integrated Hospital System using ERP and Quickstart Approach," *PervasiveHealth Pervasive Comput. Technol. Healthc.*, hal. 204–211, 2020, doi: 10.1145/3404709.3404759.
- [4] G. Pezzotta, S. Cavalieri, dan D. Romero, "Engineering Value Co-Creation in Product-Service Systems," no. December 2016, hal. 22–36, 2017, doi: 10.4018/978-1-5225-2084-9.ch002.
- [5] C. Nafianto, W. Puspitasari, dan M. Saputra, "Development of Flexible Production Scheduling by Applying Gantt Charts in Manufacturing Module Open Source ERP (Case Study CV. XYZ)," *ICSECC 2019 - Int. Conf. Sustain. Eng. Creat. Comput. New Idea, New Innov. Proc.*, hal. 182–185, 2019, doi: 10.1109/ICSECC.2019.8907025.
- [6] M. Saputra, S. P. Hendarsyah, dan W. Witjaksono, "Utilization of Service Oriented Architecture to Customize Accounting Business Process in Open ERP System for Smart SME's," *Int. J. Innov. Enterp. Syst.*, vol. 4, no. 02, hal. 13–22, 2020, doi: 10.25124/ijies.v4i02.63.
- [7] W. Puspitasari, M. Saputra, dan R. W. Witjaksono, "Identification and Indicators of ERP Implementation Success Factor a Literature Review," *Int. J. Innov. Enterp. Syst.*, vol. 5, no. 02, hal. 109–121, 2021, doi: 10.25124/ijies.v5i02.132.
- [8] W. Rafiq *et al.*, "Modeling and design optimization of reclaimed asphalt pavement containing crude palm oil using response surface methodology," *Constr. Build. Mater.*, vol. 291, hal. 123288, 2021, doi: 10.1016/j.conbuildmat.2021.123288.
- [9] Soni Fajar Mahmud, "Proses Pengolahan CPO (Crude Palm Oil) menjadi RBDPO(Refined Bleached and Deodorized Palm Oil) di PT XYZ Dumai," *J. Unitek*, vol. 12, no. 1, hal. 55–64, 2019, doi: 10.52072/unitek.v12i1.162.
- [10] M. BOCÁNOVÁ, "Integration of ERP and Print Management system," 2019.
- [11] J. Holma, "SAP automation using Robot Process Automation," 2020.
- [12] C. Lane, "Controlling Course 5101 Camden Lane, Pearland, TX 77584," [Daring]. Tersedia pada: www.LearnSAP.com.
- [13] A. Behunova, L. Knapcikova, M. Behun, dan M. Albert, "Practical application of the sap erp information system in the innovative teaching process of the controlling of a manufacturing company," *ICETA 2019 - 17th IEEE Int. Conf. Emerg. eLearning Technol. Appl. Proc.*, hal. 50–57, 2019, doi: 10.1109/ICETA48886.2019.9040091.
- [14] A. Altan dan S. Karasu, "The effect of kernel values in support vector machine to forecasting performance of financial time series and cognitive decision making," vol. 4, no. 1, hal. 17–21, 2019.
- 
- [15] B. Mosbah, "Brahim Mosbah SAP S / 4HANA FINANCIAL CLOSING COCKPIT Thesis," no. June, 2022.<br>[16] G. Pezzotta, S. Cavalieri, dan D. Romero, "Engineering Value Co-Creation in Product-Service Systems," no [16] G. Pezzotta, S. Cavalieri, dan D. Romero, "Engineering Value Co-Creation in Product-Service Systems," no. April, hal. 22–36, 2017, doi: 10.4018/978-1-5225-2084-9.ch002.
- [17] Y. Kishita, Y. Mizuno, S. Fukushige, dan Y. Umeda, "Scenario structuring methodology for computer-aided scenario design: An application to envisioning sustainable futures," *Technol. Forecast. Soc. Change*, vol. 160, no. June 2018, hal. 120207, 2020, doi: 10.1016/j.techfore.2020.120207.
- [18] T. M. Firdaus, M. Saputra, dan T. F. Kusumasari, "Customization in Standard Hierarchy Report for Improving Activity Based Costing Process," vol. 06, no. 02, hal. 105–118, 2022.